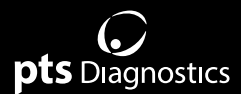

# **Benutzerhandbuch**

Zur Verwendung mit CardioChek® PA und CardioChek® Plus Analysegeräten durch Fachkräfte

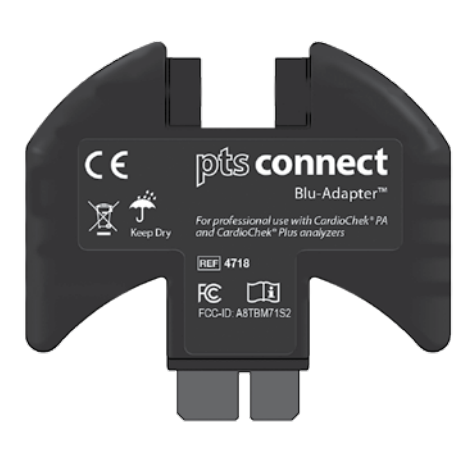

# connect

### **Wichtige Sicherheitshinweise**

- 1. Benutzer sollten sich an das Benutzerhandbuch halten, wenn sie das PTS Connect Blu-Adapter™ Gerät verwenden. Wenn das Gerät nicht so verwendet wird, wie in der Bedienungsanleitung angegeben ist, kann der Schutz des Geräts beeinträchtigt werden.
- 2. Der Benutzer sollte das Gerät vor der Verwendung visuell auf physische Schäden untersuchen. Andernfalls kann dies zu unzuverlässigen Ergebnissen führen oder dem Benutzer Schaden zufügen.

### **Hardware-Anforderungen**

### **Im Lieferumfang enthaltene Materialien**

REF 4718 PTS Connect Blu-Adapter-Gerät (1) *Enthält zwei (2) Supports (zur alleinigen Verwendung mit dem CardioChek® PA-Analysegerät)*

### **Materialien, die für die Datenübertragung benötigt, aber nicht bereitgestellt werden**

Computer, Tablet oder Smartphone *Kann mit einem Bluetooth® BLE-Gerät verbunden werden* Anwendung

 *Kann Daten vom PTS Connect Blu-Adapter-Gerät annehmen*

### **Das PTS Connect Blu-Adapter-Gerät unterstützt Anweisungen (nur CardioChek PA-Analysegeräte)**

*Bei der Verwendung des CardioChek PA-Analysegeräts müssen die zwei (2) inbegriffenen Supports vor der Verwendung des PTS Connect Blu-Adapter-Geräts angeschlossenen werden.* 

Befolgen Sie die folgenden Schritte, um die Supports an dem

- PTS Connect Blu-Adapter-Gerät zu befestigen.
- 1. Drücken Sie vorsichtig die Supportlaschen und schieben Sie sie in die zwei Steckplätze nahe der Oberseite des PTS Connect Blu-Adapter-Geräts.
- 2. Lassen Sie den Support los, um ihn einrasten zu lassen.
- 3. Um die Supports zu entfernen, drücken Sie sie vorsichtig links und rechts und ziehen Sie sie gerade aus den Steckplätzen im PTS Connect Blu-Adapter-Gerät.

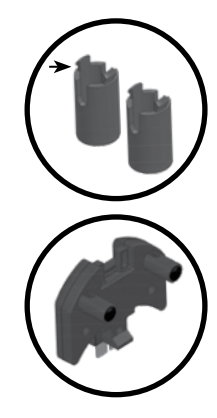

Produktinformationen und weitere Anweisungen finden Sie auf der Website des Herstellers: www.ptsdiagnostics.com/pts-connect-blu-adapter.

# **Bedienungsanleitung des PTS Connect Blu-Adapter**

### **PTS Connect Blu-Adapter-Gerät** *Verwendungszweck*

Das PTS Connect Blu-Adapter-Gerät ist für die Übertragung von Testergebnissen von den CardioChek PA- und CardioChek Plus-Analysegeräten auf ein Bluetooth-kompatibles Gerät mithilfe des MEMo Chip® Anschlusses am Analysegerät bestimmt.

### **Koppeln**

Anweisungen zum Koppeln dieses Geräts mit dem PTS Connect Blu-Adapter-Gerät finden Sie in der Bedienungsanleitung des Tablets, Computers oder Smartphones.

- 1. Achten Sie darauf, dass das PTS Connect Blu-Adapter-Gerät an den MEMo Chip-Anschluss am CardioChek PA- oder CardioChek Plus-Analysegerät angeschlossen und dass das Analysegerät eingeschaltet ist. Das Gerät sollte erkennbar sein – suchen Sie im Menü der verfügbaren Bluetooth-fähigen Geräte nach dem Namen "PTS- {Bluetooth ID}". Stellen Sie sicher, dass die Ziffern in der ID auf dem unteren Etikett des PTS Connect Blu-Adapter-Geräts mit den Ziffern im "PTS-" übereinstimmen, das vom Gerät erkannt wurde.
- 2. Verbinden Sie immer nur ein Gerät mit dem PTS Connect Blu-Adapter-Gerät. Wenn Sie das PTS Connect Blu-Adapter-Gerät mit mehreren Geräten koppeln, erhöht sich die Wahrscheinlichkeit, dass die Testergebnisse fälschlicherweise an das falsche Gerät gesendet werden.
- 3. Wenn Sie zur Eingabe einer PIN-Nummer aufgefordert werden, geben Sie die auf der Unterseite des PTS Connect Blu-Adapter-Geräts aufgedruckte Nummer ein.
- 4. Wenn die PIN-Nummer korrekt eingegeben wurde, wird das Gerät erfolgreich mit dem PTS Connect Blu-Adapter-Gerät gekoppelt.
- 5. Die erfolgreiche Kopplung des PTS Connect Blu-Adapter-Geräts wird durch eine Benachrichtigung vom Tablet, Computer oder Smartphone angezeigt.
- 6. Führen Sie einen Beispieltest aus oder senden Sie ein Ergebnis vom Speicher des Analysegeräts zur Datenerfassungsanwendung. (Siehe die Bedienungsanleitung des CardioChek PA- oder CardioChek Plus-Analysegeräts zur Anweisungen zur Ausführung eines Tests.)

7. **Wichtig:** Vergewissern Sie sich, dass die auf dem Analysegerät angezeigten Ergebnisse mit denen der Datenerfassungsanwendung übereinstimmen. Mit diesem Schritt wird sichergestellt, dass das PTS Connect Blu-Adapter-Gerät korrekt mit dem zugewiesenen Tablet, Computer oder Smartphone verbunden ist.

### **Entkoppeln**

Befolgen Sie das Benutzerhandbuch für Tablets, Computer oder Smartphones, um Anweisungen zum Entkoppeln des Geräts vom PTS Connect Blu-Adapter-Gerät zu erhalten. Wenn der PTS Connect Blu-Adapter nicht vom Gerät getrennt wird, erhöht sich die Wahrscheinlichkeit, dass die Testergebnisse während des nächsten Ereignisses fälschlicherweise an das falsche Gerät gesendet werden. **Wichtig:** Mit diesem Schritt wird sichergestellt, dass sich das PTS Connect Blu-Adapter-Gerät bei der nächsten Verwendung nicht automatisch mit dem Computer verbindet.

### **Übertragen von Ergebnissen an eine Datenerfassungsanwendung**

Führen Sie die folgenden Schritte durch, um ein Testergebnis vom CardioChek PAoder CardioChek Plus-Analysegerät an ein PTS Connect Blu-Adapter-Gerät mit einer Datenerfassungsanwendung zu übertragen.

- 1. Sorgen Sie dafür, dass der PTS Connect Blu-Adapter an den MEMo Chip-Anschluss am CardioChek PA- oder CardioChek Plus-Analysegerät angeschlossen und dass das Analysegerät eingeschaltet ist.
- 2. Führen Sie die Anwendung auf dem Gerät aus, das die Ergebnisse vom PTS Connect Blu-Adapter-Gerät erfasst.
- 3. Führen Sie einen Test auf dem CardioChek PA- oder CardioChek Plus-Analysegerät aus.
- 4. Sobald der Test abgeschlossen ist und das Ergebnis auf dem Bildschirm angezeigt wird, wird das Ergebnis automatisch an die empfangende Anwendung übertragen.

### **Technische Daten**

### **PTS Connect Blu-Adapter-Gerät**

**Elektrische Nennwerte:** 5 VDC und 200 mA **Umwelt-Werte:** 

- Innenbereich
- Temperatur:  $5-50$  °C (41-122 °F)
- Feuchtigkeit: ≤ 80 %
- Verschmutzungsgrad: 2
- Höhe: bis zu 2.000 Meter

### **PTS Connect Blu-Adapter Beep Codes**

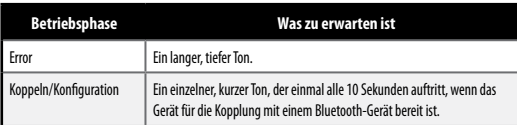

### **Symbole**

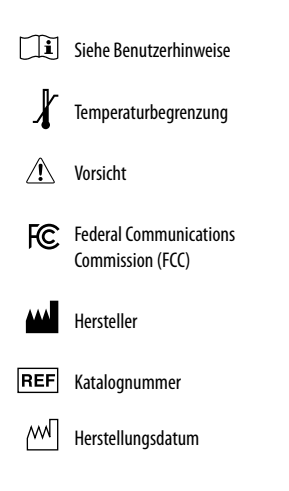

Gemäß der EU-Richtlinie über Elektro- und Elektronikaltgeräte darf dieses Produkt nicht über den Hausmüll entsorgt werden.

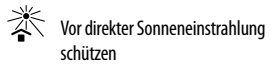

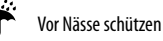

- LOT Chargencode
- Dieses Produkt erfüllt die Anforderungen der europäischen Richtlinie 2014/53/EU für Funkgeräte.

## $\overline{a}$ pts Diagnostics

Polymer Technology Systems, Inc. 4600 Anson Boulevard, Whitestown, IN 46075 USA Tel.: +1-317-870-5610 · Innerhalb der USA gebührenfrei: 1-877-870-5610 · Fax: +1-317-870-5608 E-Mail: customerservice@ptsdiagnostics.com **·** Webseite: ptsdiagnostics.com

# CE FC FCC-ID: A8TBM71S2

Produktinformationen und weitere Anweisungen finden Sie auf der Website des Herstellers: www.ptsdiagnostics.com/pts-connect-blu-adapter.

Die Wortmarke Bluetooth® und die entsprechenden Logos sind eingetragene Warenzeichen von Bluetooth SIG, Inc. Jegliche Verwendung dieser Marken durch PTS Diagnostics erfolgt unter Lizenz.

CardioChek, MEMo Chip und PTS Connect Blu-Adapter sind Warenzeichen von Polymer Technology Systems, Inc. Alle weiteren Warenzeichen und Produktnamen sind Eigentum der jeweiligen Inhaber. © Copyright 2019 Polymer Technology Systems, Inc. PS-005524 DE Rev. 1 02/19